# Communicate: SymWriter2

#### **Integrazione con SymWriter Online**

È possibile creare, salvare e condividere Documenti con simboli nel Cloud.

#### **Nuove Immagini specifiche per il linguaggio**

Fornisce supporto allo sviluppo linguistico attraverso l'uso di una nuova raccolta di immagini utili per facilitare la comprensione del significato di determinate parole.

#### **Nuovo carattere predefinito: FS Me**

Un nuovo font predefinito facilmente accessibile.

#### **Strumento di Copia del Formato**

Consente di copiare e incollare un formato tra vari Documenti e Ambienti.

#### **Impostazione di Simboli di Default**

Permette di impostare preferenze di simboli o impedire la visualizzazione di determinati simboli nel Documento.

#### **Nuovo metodo per l'inserimento di immagini**

È possibile inserire immagini nei Documenti con maggiore controllo e precisione.

#### **Interruzione di Riga**

Modifica la disposizione del testo inviando un comando di Interruzione di Riga.

#### **Ulteriore controllo dei simboli**

Durante la digitazione è possibile vedere il significato di parole combinate.

#### **Mostra Tavolozza Doppia**

È possibile impostare la visualizzazione delle Tavolozze Immagini e Simboli per adattarsi meglio alle vostre esigenze.

#### **Separa celle**

Consente maggiore libertà nella modifica delle Griglie.

#### **Dimensionamento singole Righe e Colonne**

È possibile modificare Griglie e Celle con punti di trascinamento in modo da riprodurre l'esatta configurazione che desiderate.

#### **Copia Azioni tra più Celle**

Le Azioni delle Celle possono essere applicate a tutti gli elementi che desiderate.

#### **Tabulazione tra Celle**

Consente di spostarvi molto rapidamente tra le Celle.

#### **Elenco delle ultime Azioni utilizzate**

Accesso rapido alle Azioni che avete utilizzato più di recente.

#### **Ambienti uniformi per Griglie e Pannelli**

Memorizzazione automatica delle vostre preferenze relative all'aspetto dell'Ambiente..

#### **Nuove caratteristiche di scansione per i sensori**

Consente di impostare una configurazione personalizzata per gli utenti di sensori esterni.

#### **Nuova Maschera di Avvio**

È possibile creare diverse interfacce per personalizzare il programma in base agli utenti.

#### **Nuovo Gestore Liste di Parole**

Consente di gestire e modificare il c.

### **Integrazione con SymWriter Online**

### *Possibilità di creare, salvare e condividere Documenti con simboli nel Cloud.*

#### **Che cos'è SymWriter Online?**

SymWriter Online permette di creare, salvare e condividere Documenti con simboli nel Cloud. I Documenti **SymWriter 2** e **SymWriter Online** sono completamente compabili per garantire un'assoluta flessibilità.

- Archiviazione e gestione dei vostri Documenti online.
- Possibilità di accedere al vostro materiale ovunque sia disponibile una connessione Internet.
- Creazione di nuovi Documenti.
- Possibilità di caricare e scaricare Documenti per lavorare con SymWriter 2.
- Possibilità di pubblicare i vostri Documenti e condividerli con chiunque.

SymWriter Online include tutte le caratteristiche di scrittura dei Documenti di SymWriter 2.

Potete trovare ulteriori informazioni su come aprire Documenti SymWriter Online visitate il sito www.widgitonline.com.

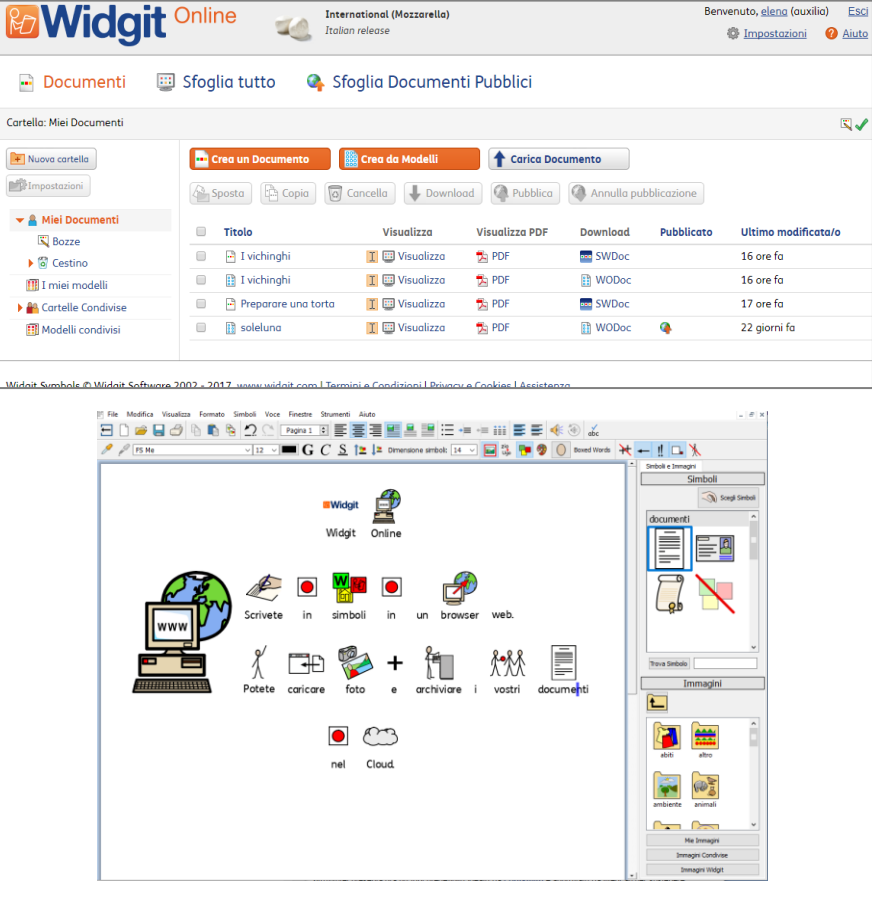

### **Nuove immagini specifiche per il linguaggio**

*Fornisce supporto allo sviluppo linguistico attraverso l'uso di una nuova raccolta di immagini utili per facilitare la comprensione del significato di determinate parole.*

SymWriter dispone ora 339 immagini supplementari che possono essere usate per facilitare lo sviluppo del linguaggio. Le immagini possono essere utilizzate per favorire la comprensione del significato di preposizioni, contrari, sequenze e frasi costituite da 'soggetto – verbo – complemento'.

È possibile accedere a queste immagini dalla cartella Language Pictures accessibili aprendo la Tavolozza Immagini e selezionando Immagini Widgit. Sono inoltre presenti nei file degli esempi SymWriter: Figura 1 – 5.

Le immagini presenti nel gruppo Language Pictures sono state ideate da Alan Birch (alanbirch@blueyonder.co.uk) e sono state incluse con il consenso da parte di Sandwell and West Birmingham Hospitals NHS Trust.

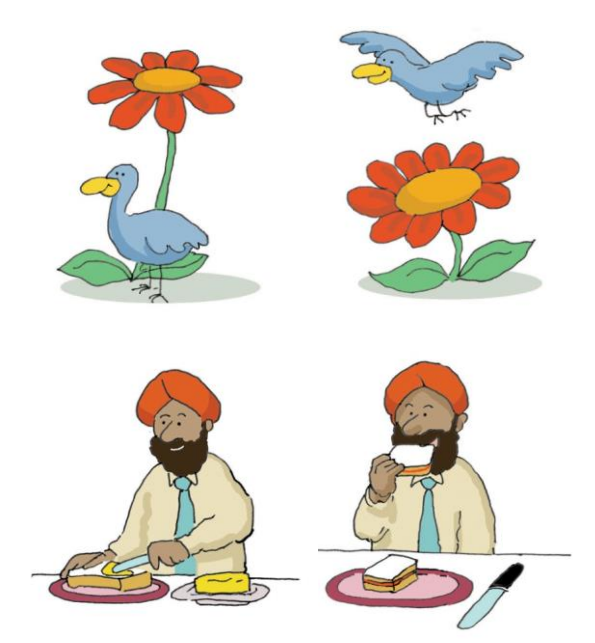

### **Nuovo carattere predefinito: FS Me**

#### *Un nuovo font predefinito facilmente accessibile.*

SymWriter presenta ora un font predefinito ideato da **[Fontsmith](http://www.fontsmith.com/)** e approvato da Mencap per facilitare la leggibilità da parte degli utenti con disturbi dell'apprendimento. Si tratta del font FS Me.

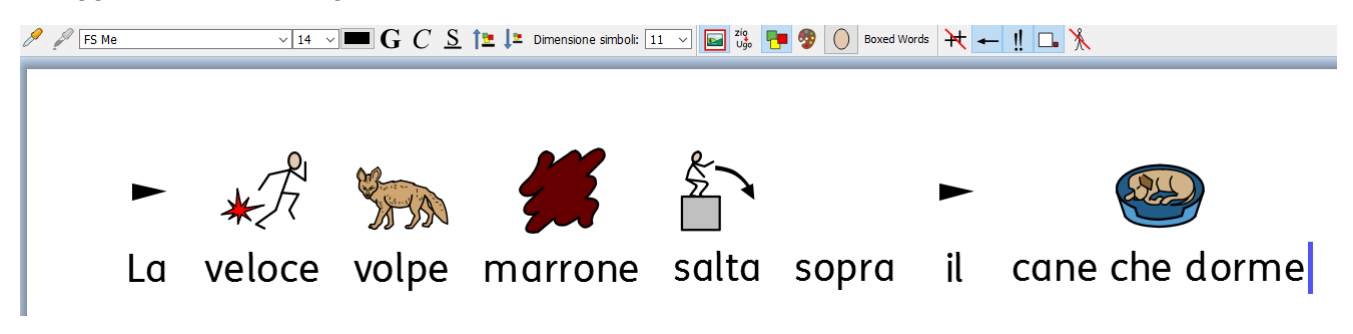

Per ulteriori dettagli sul font FS Me visitate il sito: [www.fontsmith.com/projects/portfolio/mencap-fs-me.cfm](http://www.fontsmith.com/projects/portfolio/mencap-fs-me.cfm)

*NOTA: se volete usare il font FS Me in altri progammi, dovrete acquistare la relativa licenza per.*

### **Strumento di Copia del Formato**

#### *Consente di copiare e incollare un formato tra vari Documenti e Ambienti.*

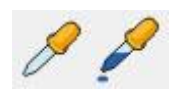

Il contagocce per la Copia del formato è un nuovo strumento che può essere utilizzato per copiare le caratteristiche di formato (font, colori, dimensione del simbolo e/o del testo, ecc.) presi da qualsiasi contenuto nei vostri Documenti o

Ambienti. Lo strumento contagocce costituisce un modo semplice per garantire una formattazione uniforme in tutti i Documenti e le Griglie.

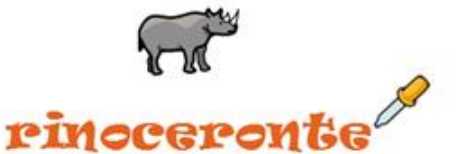

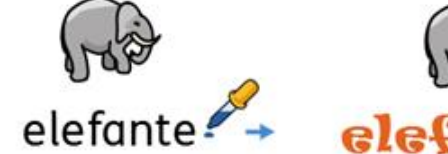

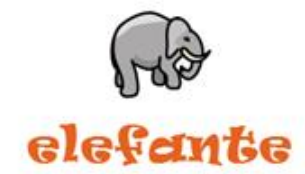

### **Impostazione di Simboli di Default**

#### *Permette di impostare preferenze di simboli o impedire la visualizzazione di determinati simboli nel Documento.*

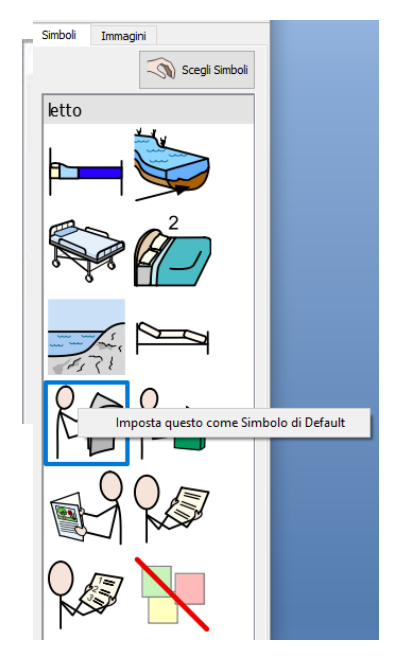

Con SymWriter potete impostare 2 le vostre preferenze per i simboli direttamente dalla Tavolozza Simboli. Se volete che venga visualizzato un simbolo specifico tutte le volte che scrivete una determinata parola, fate click con il pulsante destro per impostarlo come Simbolo di Default. La prossima volta che scriverete quella parola, SymWriter riconoscerà se viene utilizzata allo stesso modo (ad esempio, come sostantivo o verbo) e mostrerà il simbolo da voi scelto.

Se desiderate che un determinato simbolo non venga mai visualizzato per una determinata parola, impostate come Simbolo di Default 'Nessun simbolo'. Questa funzione può essere utile per gli utenti che stanno imparando a utilizzare i simboli e per i quali simboli come 'un', 'il' e 'ma' potrebbe essere motivo di distrazione.

### **Interruzione di Riga**

### *Modifica la disposizione del testo inviando un comando di Interruzione di Riga.*

Nei vostri testi potete ora utilizzare il sistema di Interruzione di Riga automatico (SHIFT+Invio).

Ad esempio, se volete utilizzare un paragrafo con immagini e iniziare ogni nuova frase su una nuova riga, l'Interruzione di Riga vi consentirà di farlo senza bisogno che la frase successiva inizi in un nuovo paragrafo (sotto l'immagine).

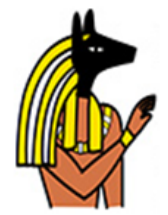

Anubi è il nome greco della divinità egizia con la testa di un cane. Nella mitologia egizia era associato alla mummificazione e all'aldilà. Nell'antica lingua egizia è noto come Inpu. La più antica menzione nota di Anubi si trova nei Testi delle Piramidi. È associato alla sepoltura del faraone. Era la più importante divinità dei Morti, ma venne poi sostituito da Osiride.

## **Nuovo metodo per l'inserimento di immagini**

#### *È possibile inserire immagini nel Documento con maggiore controllo e precisione.*

Nel caso in cui desideriate inserire immagini o simboli presi dal vostro PC o da Internet, ora avrete un maggiore controllo sulla posizione in cui desiderate inserirli.

#### **Versione 1**

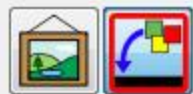

In SymWriter 1 dovevate decidere dove inserire un'immagine o sostituire un simbolo e poi fare click sul relativo bottone. Quindi, per inserire un'immagine, l'unica indicazione della posizione in cui poteva apparire nel Documento era la miniatura visualizzata vicino al cursore.

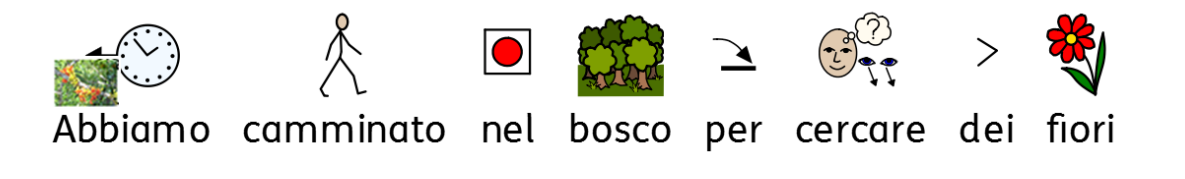

#### **Versione 2**

Con SymWriter 2, potete semplicemente scegliere un'immagine o un simbolo dalla Tavolozza Simboli e poi utilizzare la casella di posizionamento grigia che appare per inserire l'immagine nell'esatta posizione in cui la desiderate all'interno del Documento.

#### **Se rilasciata su uno spazio vuoto, l'immagine diventa un'illustrazione**

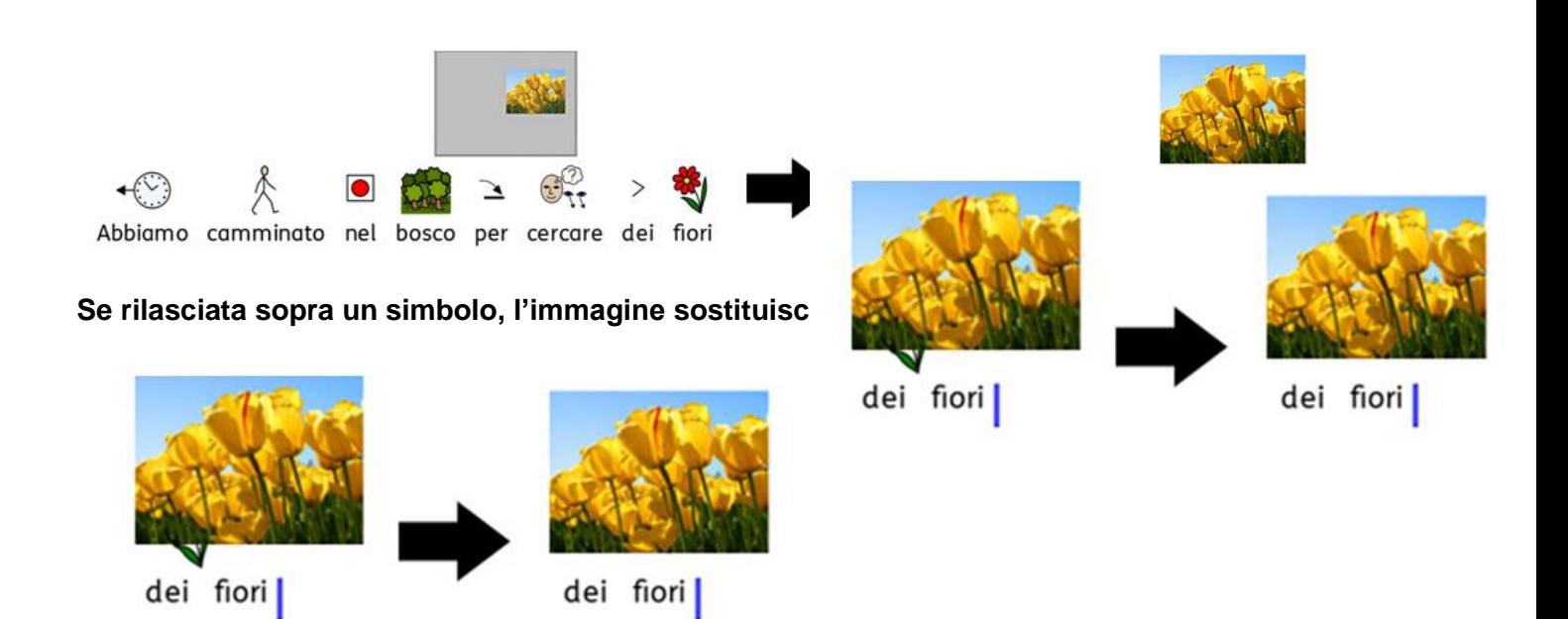

## **Maggiore controllo dei Simboli**

#### *Durante la digitazione è possibile vedere il significato di parole combinate.*

La Tavolozza Simboli mostra tutti i possibili simboli associati a una parola o a un gruppo di parole mentre vengono digitate, presentando tutte le possibili combinazioni di simbolizzazione.

**Versione SymWriter 1:** (nessuna opzione disponibile per 'albero da frutto')

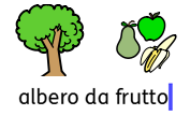

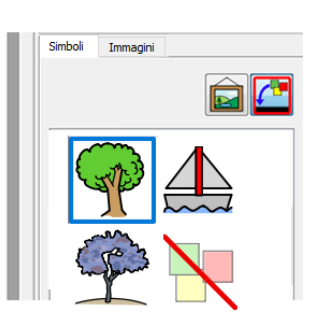

#### **SymWriter 2:** (tutte le opzioni disponibili hanno la relativa etichetta)

albero da frutto

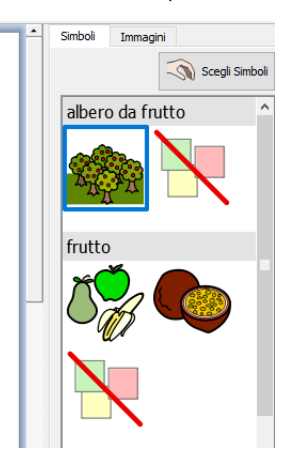

### **Mostra Tavolozza Doppia**

### *È possibile impostare la configurazione di SymWriter per adattarsi al metodo di lavoro che preferite.*

SymWriter 2 consente di ingrandire la barra laterale di un Documento o di un Ambiente per visualizzare una Tavolozza Doppia che mostrerà contemporaneamente sia la sezione Simboli, sia la sezione Immagini.

#### **Tavolozza Immagini Tavolozza Simboli Tavolozza Doppia**

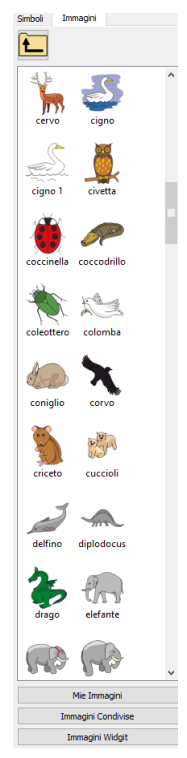

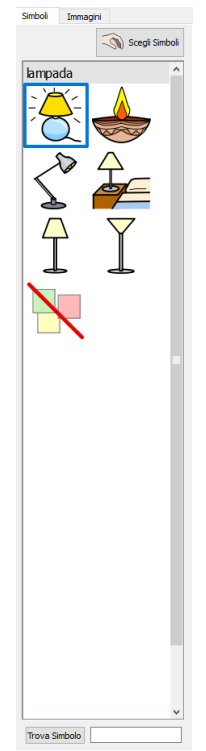

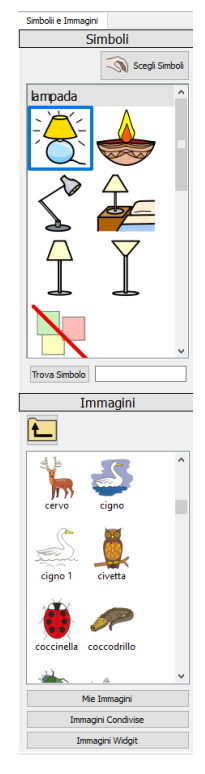

### **Separa Celle**

### *Consente maggiore libertà nella modifica delle Griglie.*

In SymWriter 1 le opzioni di separazione delle Celle in Modalità Progetto erano limitate. Ora invece quando create degli Ambienti, potete separare una o più Celle contemporaneamente. Potete inoltre separarle in senso orizzontale o verticale, a prescindere dal fatto che fossero state precedentemente unite oppure no. Le Celle separate assumeranno le stesse caratteristiche di formattazione applicate alla Cella o alle Celle dalle quali sono state generate.

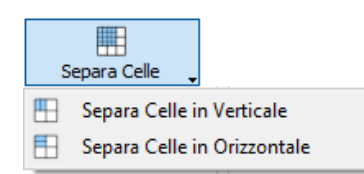

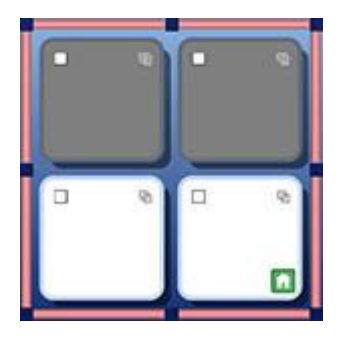

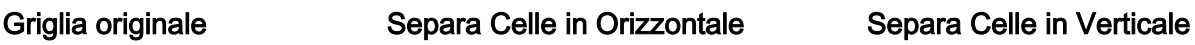

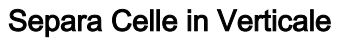

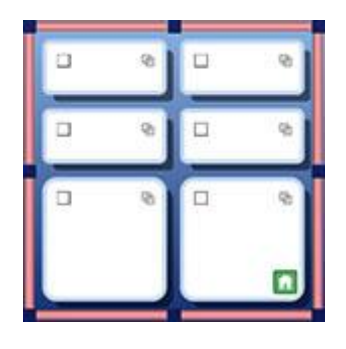

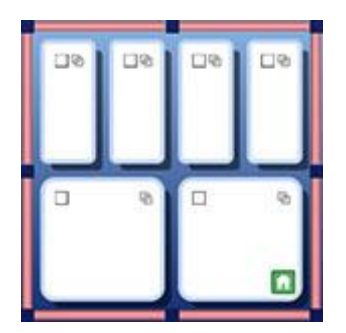

### **Dimensionamento singole Righe e Colonne**

### *È possibile modificare Griglie e Celle con punti di trascinamento in modo da produrre l'esatta configurazione che desiderate.*

Mentre state progettando un Ambiente, potete personalizzare rapidamente la dimensione di Celle specifiche nelle Griglie. Per farlo, è sufficiente evidenziare una o più Celle e utilizzare i punti di trascinamento che appaiono intorno al bordo di selezione.

Questa funzione può essere utile se volete che nella Griglia gli inizi di frase appaiano sempre nella prima colonna di Celle, seguite da singole parole che terminano una frase.

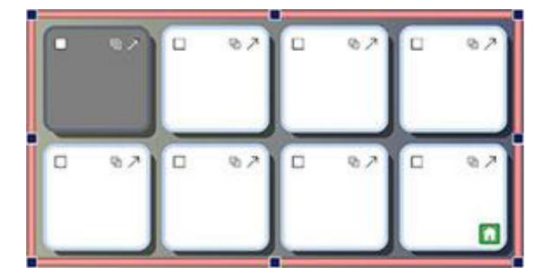

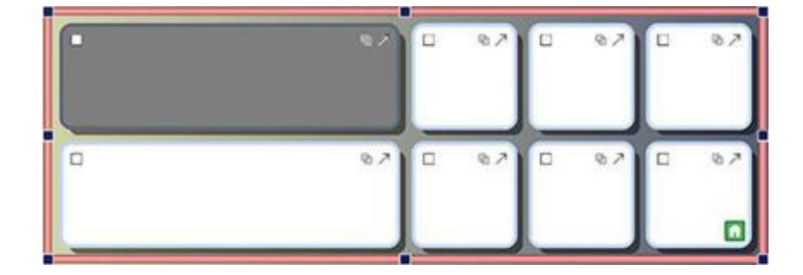

### **Copia Azioni tra più Celle**

### *Le Azioni delle celle possono essere applicate a tutti gli elementi che desiderate.*

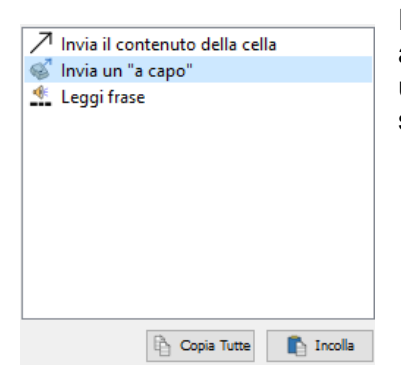

Potete copiare le Azioni assegnate a qualsiasi Cella o Bottone per aggiungerle ad altre Celle o Bottoni. Questa funzione è particolarmente utile quando in un Ambiente ci sono più Celle che volete effettuino le stesse Azioni.

### **Tabulazione tra Celle**

### *Consente di spostarvi molto rapidamente tra le Celle.*

Quando digitate un contenuto nelle celle, potete usare il tasto Tab della tastiera per passare rapidamente da una cella all'altra, da sinistra verso destra. Per spostarvi invece nella direzione opposta, da destra a sinistra, tenete premuti contemporaneamente il tasto SHIFT e Tab.

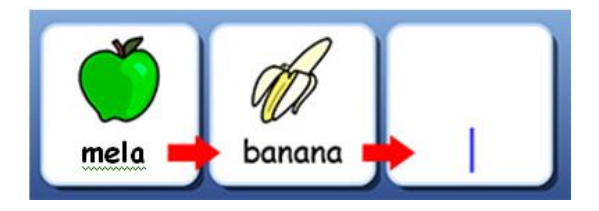

### **Elenco delle Azioni Recenti**

#### *Accesso rapido alle Azioni che avete utilizzato più di recente.*

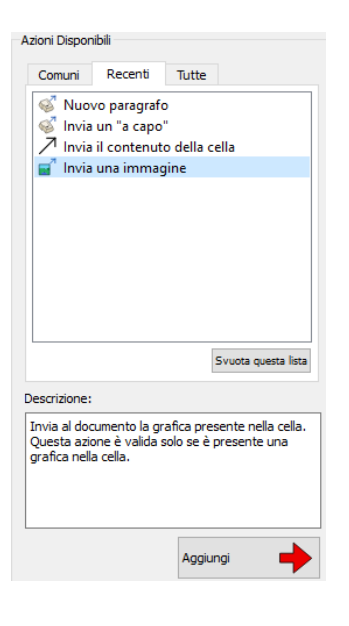

SymWriter 2 memorizza un elenco delle Azioni utilizzate di recente, in modo che possiate accedervi in modo semplice e rapido quando create degli Ambienti.

## **Ambienti uniformi per Griglie e Pannelli**

### *Memorizzazione automatica delle vostre preferenze relative all'aspetto dell'Ambiente*

Mentre create un Ambiente, SymWriter memorizza le proprietà della Griglia e del Pannello, come colori e bordi, in modo da riprodurre le stesse proprietà nell'elemento successivo. Questa funzione facilita la creazione di Ambienti uniformi e dall'aspetto gradevole.

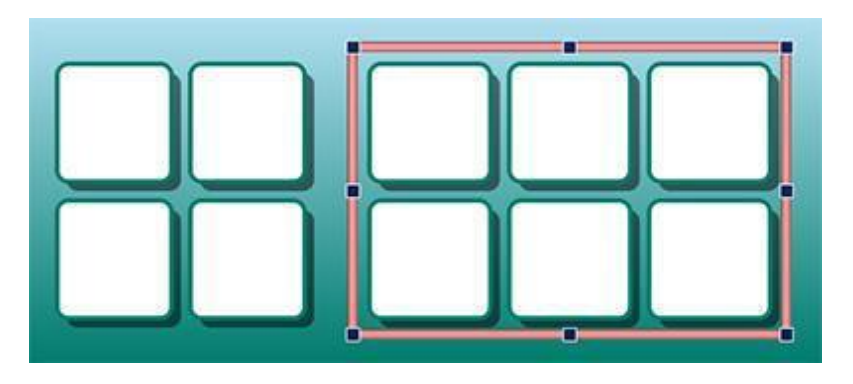

### **Nuove caratteristiche di Scansione con sensori**

#### *Consente di impostare una configurazione personalizzata per gli utenti di sensori esterni.*

SymWriter 2 presenta caratteristiche supplementari per gli utenti di sensori esterni, tra cui la modalità di scansione direzionale, la possibilità di utilizzare il mouse come sensore esterno e impostazioni personalizzate per scansione uditiva, velocità di scansione automatica e indicatori colorati.

### **Nuova Maschera di Avvio**

### *È possibile creare diverse interfacce per personalizzare il programma in base agli utenti.*

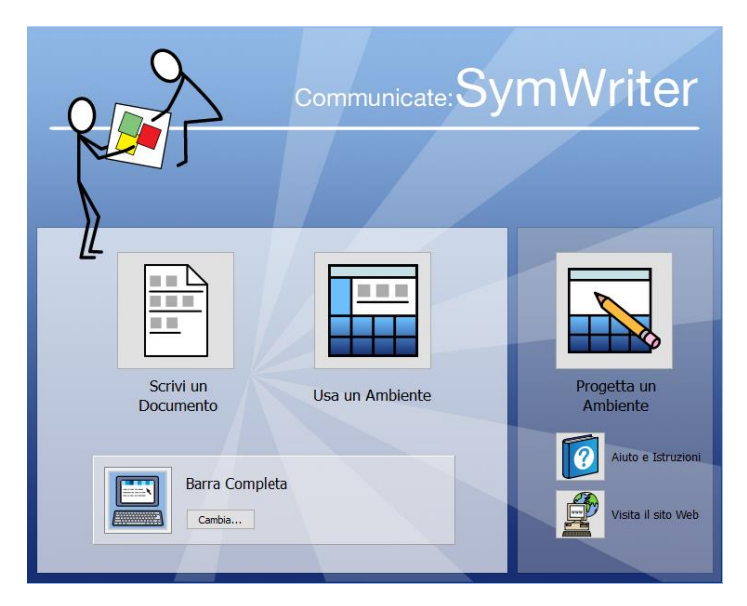

La nuova maschera di avvio presenta semplici opzioni di navigazione in modo che gli utenti possano decidere in che modo utilizzare SymWriter.

Gli utenti possono impostare un account SymWriter completamente personalizzato con relativa icona utente.

### **Nuovo Gestore Liste di Parole**

#### *Consente di gestire e modificare il funzionamento dei vostri simboli e delle Liste di Parole.*

Il Gestore Liste di Parole offre la possibilità di gestire e creare Liste di Parole personalizzate. Una Lista di Parole è un file che collega parole a immagini. Se scrivete la parola 'gatto' nella Modalità Simbolo in SymWriter, la Lista di Parole caricata mostrerà automaticamente l'immagine associata alla parola gatto'.

Utilizzando il Gestore Liste di Parole potrete perfezionare il funzionamento di SymWriter, personalizzando le Liste di Parole per la vostra attività specifica o per il vocabolario personale.

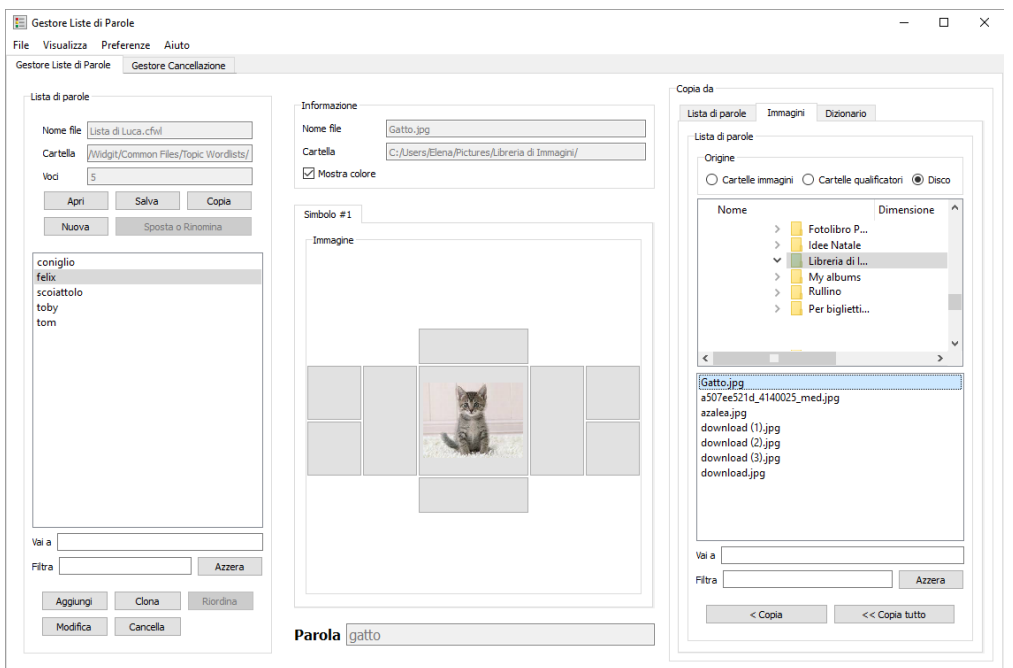